## **Parent Portal Access**

## Dear Parent,

The Bibb County School District is pleased to offer our parents the Infinite Campus Parent Portal. This online tool is used for you to keep track of your child's progress. Parents may view their student's grades, attendance, schedule, and more using Infinite Campus Parent Portal.

As parents, you will be given a "Portal Activation Key" number to access your child's data on our website through Infinite Campus. Each parent/guardian will have their own "Portal Activation Key" number to access any of your child(ren)'s data who attend Bibb County Schools.

Please follow the steps listed below to access the portal and receive a "Portal Activation Key." You will use that number to sign on to the portal and setup your personal parental account.

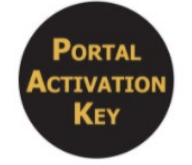

**Step 1:** In order to retrieve your activation key, please go to th[e https://www.bcsdk12.net/,](https://www.bcsdk12.net/) then click on the **Parents** Heading - Parent Portal, Portal Activation Key Option on the top of the page.

**Step 2:** Enter the requested information: student number (student's lunch number and student's birthday, then click **submit**.

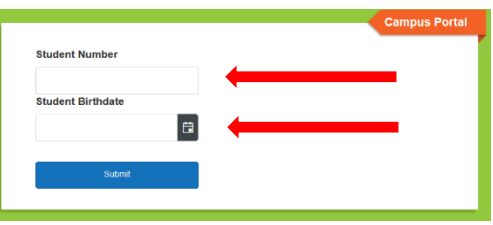

**Step 3:** This will give you your activation key.

paste).

**Step 4:** Click the **Manually Enter Activation Key** button located below the Activation (you may copy and

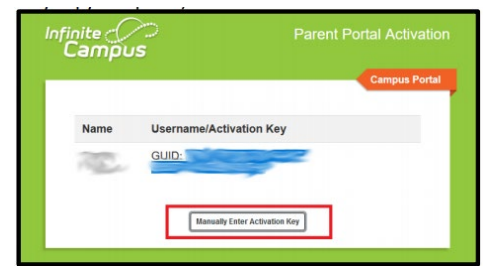

**Step 5**. You will choose **Campus Parent.**

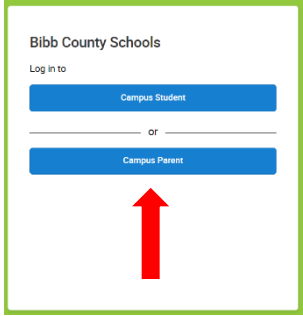

**Step 6.** On the next screen, click on **New User** located at the bottom of the page.

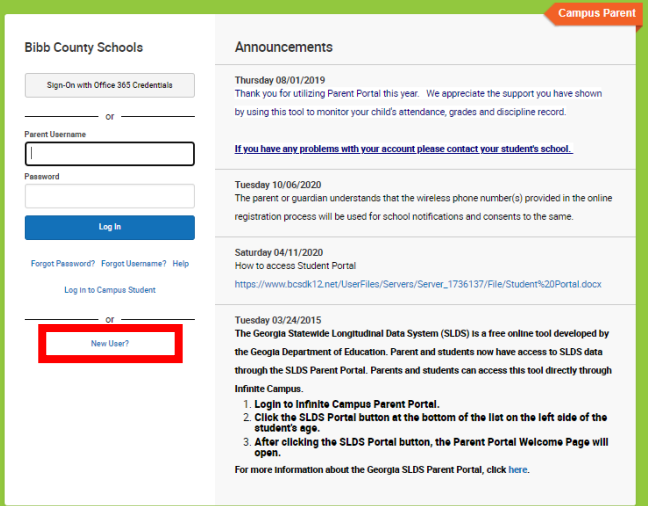

**Step 7.** On the next page you will enter your **Activation Key** and click **Submit**.

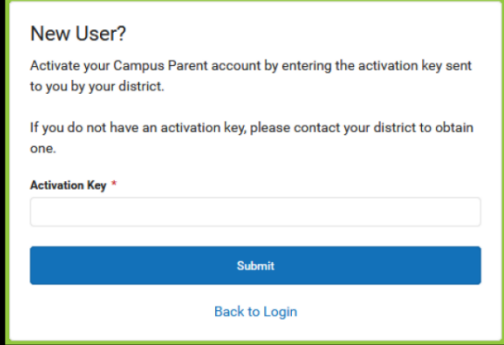

**Step 8**. Next you will create your Username and Password. Once you have completed that, click the Submit button.

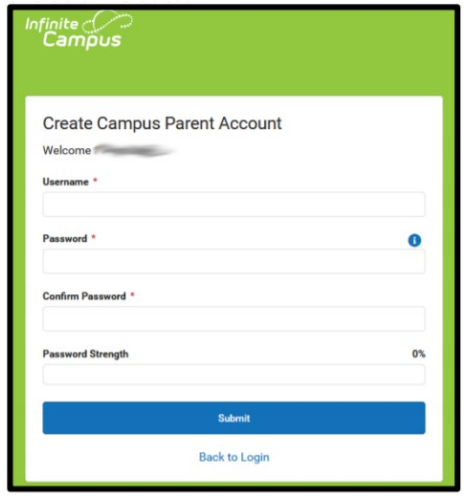

**Step 9**. After you have successfully created your username and password, there will be a link that says **Back to Login**. This will take you to the Campus Parent Login in screen.

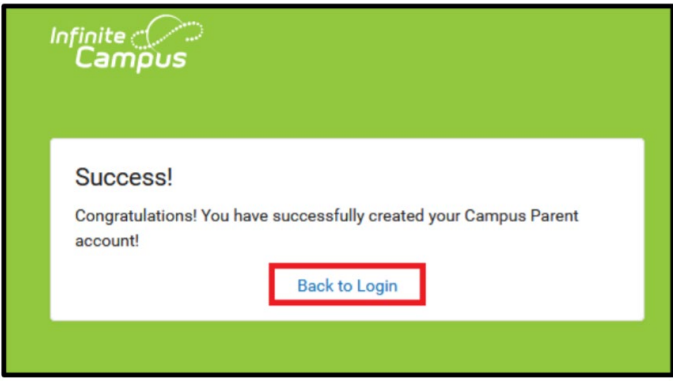

**Step 10**. Now you can login to Campus Parent. \* *Note: if you cannot login, please contact your student's* 

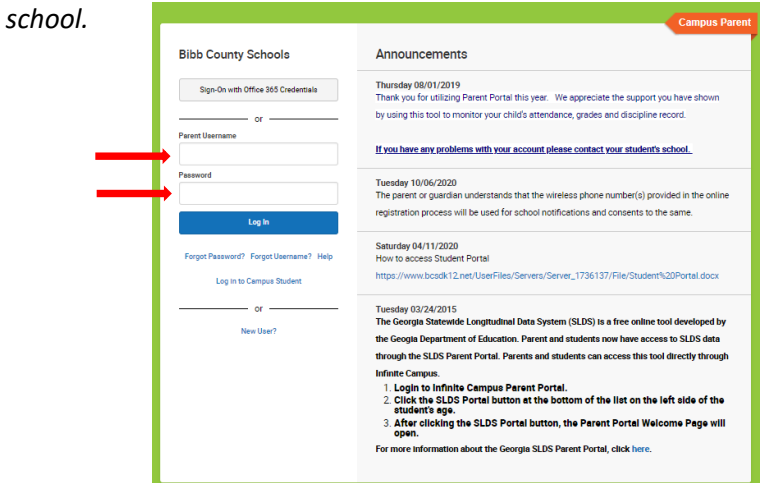